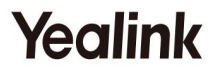

# W53P et W53H Téléphone IP DECT

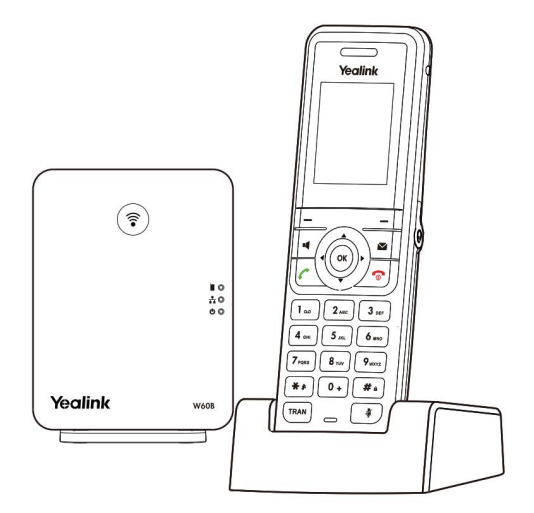

Guide de démarrage rapide (V83.X)

Pour le micrologiciel W60B : 77.83.0.X ou version ultérieure Pour le micrologiciel W53H : 88.83.0.X ou version ultérieure

# Contenu du paquet W53P

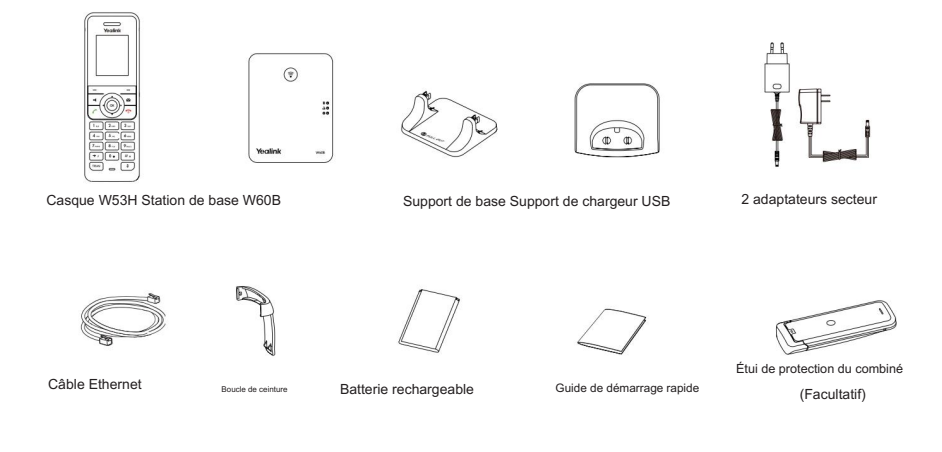

Remarque : Le téléphone IP Yealink W53P DECT se compose d'une station de base W60B et d'une Combiné W53H.

# Contenu de l'emballage W53H

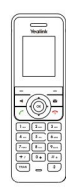

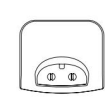

Casque W53H

Support de chargeur USB

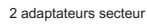

Boucle de ceinture

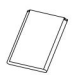

Batterie rechargeable

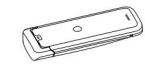

(Facultatif) Étui de protection du combiné

Remarque : Nous vous recommandons d'utiliser les accessoires fournis ou approuvés par Oui, lien.

L'utilisation d'accessoires tiers non approuvés peut entraîner une réduction des performances.

# Contenu du paquet W60B

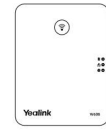

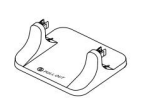

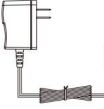

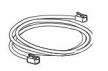

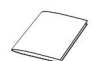

Station de base W60B Support de base Adaptateur secteur Câble Ethernet Guide de démarrage rapide

# Assemblage du téléphone DECT

- 1. Connectez l'alimentation de la station de base et le réseau en utilisant la méthode a ou la méthode b.
- un. Option d'alimentation CA

b. Option PoE (alimentation par Ethernet)

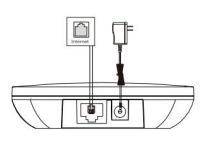

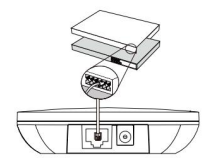

#### **Note**

- Si vous choisissez la méthode a, utilisez l'adaptateur secteur fourni par Yealink (5 V/600 mA). Un adaptateur secteur tiers peut endommager la station de base.
- Assurez-vous que le hub/switch est compatible PoE. • Si vous choisissez la méthode b, vous n'avez pas besoin de connecter l'adaptateur secteur.
- 2a. (Installation sur un ordinateur de bureau) Fixez et retirez le support de base.

Fixez le support de base

Retirez le support de base

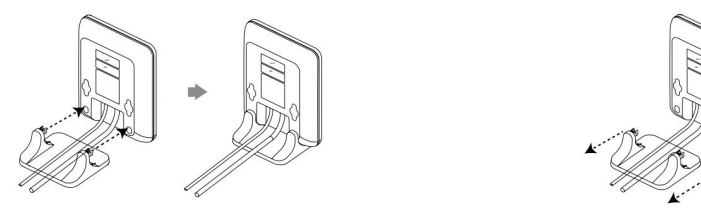

Alignez les boutons-pression avec les trous correspondants et poussez vers l'avant en les enclenchant dans les trous.

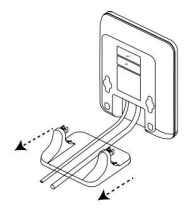

Retirez les boutons-pression des trous horizontalement.

Machine Translated by Google

2b. (Installation murale) Fixez la station de base.

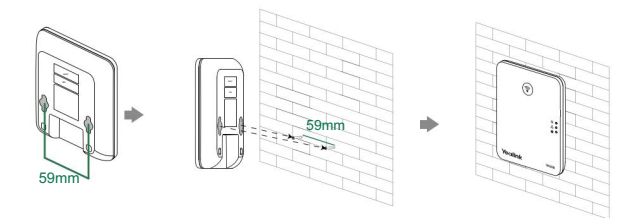

3. Insérez la batterie dans le combiné.

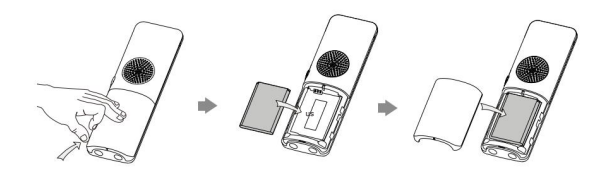

4. Fixez le clip de ceinture.

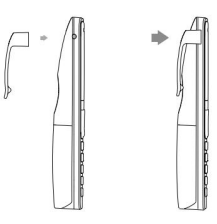

5. (Facultatif) Montez le socle de chargement au mur.

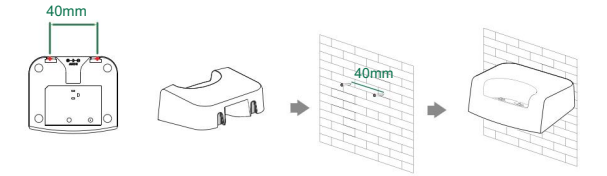

### 6. Connectez le socle de chargement et chargez le combiné.

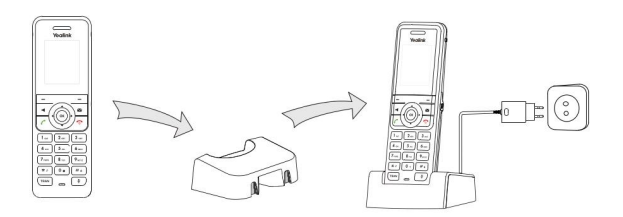

#### Note

• Utilisez l'adaptateur secteur fourni par Yealink (5 V/600 mA). Un adaptateur secteur tiers peut endommager le combiné.

• Vérifiez l'état de charge dans le coin supérieur droit de l'écran LCD.

# Commencer

### Raccourcis claviers

Les touches de raccourci vous aident à accéder rapidement aux fonctionnalités fréquemment utilisées du téléphone. Décrivez les comportements par défaut des touches de raccourci :

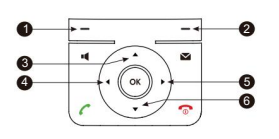

- $\bullet$  Accédez à l'historique des appels.
- 2 Vérifiez l'état de la ligne.
- $\bullet$  Accédez à la liste des interphones, sélectionnez-en un pour passer un appel interne.
- 4 Diminuez le volume de la sonnerie.
- $\bullet$  Augmentez le volume de la sonnerie.
- 6 Accédez à la liste des répertoires.

### Saisie et modification de données

• Presse  $\boxed{\texttt{# a}}$  une ou plusieurs fois pour basculer entre différents modes ou types de saisie

« # ».

• Presse **F** pour fournir les caractères spéciaux à choisir ou pour taper « \* ».

• Appuyez une ou plusieurs fois sur une touche numérique pour saisir le caractère ou le chiffre souhaité. • Appuyez

sur la touche programmable Suppr pour supprimer les caractères saisis. •

Appuyez sur la touche programmable Enregistrer pour accepter la modification ou sur Retour pour annuler.

## Inscription du combiné

Vous pouvez enregistrer jusqu'à 8 combinés sur une station de base W60B. Chaque combiné peut être enregistré sur 4 stations de base différentes.

 $\left(\widehat{\mathbf{F}}\right)$  sur le Lorsque l'écran LCD du combiné affiche « Non enregistré ! », appuyez longuement sur la station de base jusqu'à ce que le voyant d'enregistrement clignote.

Il existe deux méthodes pour enregistrer un nouveau combiné :

## Inscription facile :

1.Appuyez sur la touche programmable Reg du combiné pour vous inscrire rapidement.

### Inscription normale :

1.Appuyez sur la touche programmable OK du combiné, puis sélectionnez Enregistrer le combiné.

- 2. Sélectionnez la station de base souhaitée, puis appuyez sur la touche écran OK . Le combiné commence à rechercher la station de base.
- 3.Appuyez sur la touche programmable OK après avoir recherché une station de base avec succès.
- enregistrement complet. 4. Saisissez le code PIN de la station de base (par défaut : 0000), puis appuyez sur la touche programmable Terminé pour

Pour vous inscrire sur plusieurs stations de base, appuyez sur OK pour accéder au menu principal et sélectionnez Paramètres->Inscription->Enregistrer le combiné, puis répétez les étapes 2 à 4.

- Remarque : Si le combiné est enregistré avec succès sur la station de base, l'écran LCD du combiné L'écran affiche « Combiné abonné » et « N° de base ». (les 4 derniers caractères indiquent l'adresse MAC de la station de base).
- Si l'écran LCD du combiné affiche « Recherche de base », vérifiez que votre base la station est sous tension.

# Paramètres réseau

Vous pouvez configurer la borne d'accès pour obtenir les paramètres réseau de l'une des manières suivantes :

## **DHCP**

Par défaut, la station de base tente de contacter un serveur DHCP de votre réseau pour obtenir les paramètres réseau valides, tels que l'adresse IP, le masque de sous-réseau, l'adresse de passerelle et l'adresse DNS.

#### **Statique**

Si la station de base ne peut pas contacter un serveur DHCP pour une raison quelconque, vous devez configurer manuellement l'adresse IP, le masque de sous-réseau, l'adresse de passerelle, l'adresse DNS principale et l'adresse DNS secondaire de la station de base.

#### Machine Translated by Google

Pour configurer manuellement les paramètres réseau de la station de base : 1.Appuyez sur la touche

OK pour accéder au menu principal, puis sélectionnez Paramètres->Système.

Paramètres ->Réseau (PIN par défaut : 0000)->Basique.

- 2. Sélectionnez le mode d'adressage IP souhaité dans le champ Mode IP .
- 3.Appuyez sur pour sélectionner le mode d'adressage IP souhaité.
- 4.Apportez les modifications souhaitées.

5.Appuyez sur la touche programmable Enregistrer pour accepter la modification.

#### Note:

- mais IPv6 est désactivé par défaut. • Le téléphone IP DECT prend en charge l'un ou les deux modes d'adressage IPv4 et IPv6,
- Des paramètres réseau incorrects peuvent entraîner l'inaccessibilité de votre téléphone DECT et affecter les performances du réseau. Contactez votre administrateur système pour les paramètres réseau.

# Opérations de base

### Allumer/éteindre le combiné

Pour allumer le combiné, effectuez l'une des opérations suivantes :

puis l'écran LCD s'allume. • Presse ,

automatiquement. • Placez le combiné sur le support chargeur. Le combiné sera allumé

Pour éteindre le combiné :

Appuyez longuement pour éteindre le combiné.

### Clavier de verrouillage/déverrouillage

• Appuyez longuement interesque le combiné est inactif pour verrouiller le clavier. •

Appuyez à nouveau douguement pour déverrouiller le clavier.

### Mode silencieux

• Appuyez longuement dorsque le combiné est inactif pour activer le mode silencieux. • Appuyez à nouveau longuement pour désactiver le mode silencieux.

## Paramètres du combiné

## Nom du combiné

Pour renommer le combiné :

- Nom. 1.Appuyez sur la touche OK pour accéder au menu principal, puis sélectionnez Paramètres-> Combiné
- 2. Modifiez la valeur dans le champ Renommer .
- 3.Appuyez sur la touche programmable Enregistrer pour accepter la modification.

## Réglage du volume

- Appuyez sur ou lorsque le combiné est inactif ou sonne pour régler le volume de la sonnerie. Appuyez sur ou
- pendant un appel pour régler le volume du récepteur du haut-parleur/

écouteur/écouteur.

## Sonneries

- 1.Appuyez sur la touche OK pour accéder au menu principal, puis sélectionnez Paramètres-> Audio- >Sonneries- >Mélodies.
- 2. Appuyez sur ou pour mettre en surbrillance l'appel interphone ou la ligne souhaitée.
- 3.Appuyez sur ou pour sélectionner la sonnerie souhaitée.
- 4.Appuyez sur la touche programmable Enregistrer pour accepter la modification.

## Annuaire local

Pour ajouter un contact :

- Annuaire. 1.Appuyez sur la touche OK pour accéder au menu principal, puis sélectionnez Répertoire->Local
- 2.Appuyez sur la touche programmable Options , puis sélectionnez Nouveau contact.
- 3. Saisissez la valeur souhaitée dans le champ Nom, Bureau, Mobile et Autre respectivement.
- 4.Appuyez sur la touche programmable Enregistrer pour accepter la modification.

Pour modifier un contact :

- Annuaire. 1.Appuyez sur la touche OK pour accéder au menu principal, puis sélectionnez Répertoire->Local
- 2.Appuyez sur ou pour mettre en surbrillance l'entrée souhaitée.
- 3.Appuyez sur la touche programmable Options , puis sélectionnez Modifier.
- 4. Modifiez la valeur souhaitée dans le champ Nom, Bureau, Mobile et Autre respectivement.
- 5.Appuyez sur la touche programmable Enregistrer pour accepter la modification.

Pour supprimer un contact :

1.Appuyez sur la touche OK pour accéder au menu principal, puis sélectionnez Répertoire->Local

Annuaire.

2.Appuyez sur ou pour mettre en surbrillance l'entrée souhaitée.

3.Appuyez sur la touche programmable Options , puis sélectionnez Supprimer pour supprimer l'entrée sélectionnée.

#### Numérotation abrégée

1.Appuyez sur la touche OK pour accéder au menu principal, puis sélectionnez Paramètres->

Téléphonie-> Numérotation rapide.

- 2. Appuyez sur ou pour mettre en surbrillance la touche numérique souhaitée, puis appuyez sur la touche logicielle Attribuer. clé.
- 3.Appuyez ser ou pour sélectionner le type de répertoire souhaité.
- 4. Appuyez sur ou pour mettre en surbrillance l'entrée souhaitée, puis appuyez sur la touche programmable OK .

Si le numéro de bureau et le numéro de portable sont tous deux enregistrés, appuyez sur ou pour mettez en surbrillance le numéro souhaité, puis appuyez à nouveau sur la touche programmable OK .

### Fonctionnalités d'appel de base

#### Passer des appels

Pour passer un appel directement :

1.Effectuez l'une des opérations suivantes :

- Entrez le numéro souhaité lorsque le combiné est inactif.
- Appuyez sur pour accéder à l'écran de pré-numérotation. Entrez le numéro souhaité à l'aide du clavier.

Si plusieurs lignes sont attribuées à votre combiné comme lignes sortantes, appuyez sur la touche programmable Ligne pour sélectionner la ligne souhaitée. Si vous ne sélectionnez pas de ligne, le combiné utilise la ligne sortante par défaut pour composer.

2. Appuyez sur  $\bigcap_{n=1}^{\infty}$  ou  $\left(\begin{array}{cc} \infty & \text{pour composer un numéro.} \end{array}\right)$ 

Pour passer un appel à partir du répertoire local : 1.Appuyez sur lorsque le combiné est inactif.

- 2.Appuyez su ou pour sélectionner le type de répertoire souhaité.
- 3. Mettez en surbrillance l'entrée souhaitée, puis appuyez sur ou pour composer un numéro en utilisant le numéro par défaut. doubler.

Si plusieurs numéros pour le contact sont enregistrés, appuyez sur ou pour mettre ensurbrillance le numéro souhaité, puis appuyez à nouveau sur ou pour compleser en utilisant la ligne par défaut.

Pour passer un appel à partir de l'historique des appels :

1.Appuyez sur la touche programmable Historique lorsque le combiné est inactif, puis sélectionnez le liste d'historique d'appels souhaitée.

2. Appuyez sur ou pour mettre en surbrillance l'entrée souhaitée, puis appuyez sur ou pour composer unun uméro. en utilisant la ligne par défaut.

Pour passer un appel à partir de la liste de rappel :

```
1. Appuyez sur lorsque le combiné est inactif.
```
2. Appuyez sur ou pour mettre en surbrillance l'entrée souhaitée, puis appuyez sur ou .

Pour passer un appel à l'aide de la touche de numérotation rapide :

Appuyez longuement sur la touche de numérotation rapide pour appeler directement le numéro prédéfini.

### Répondre aux appels

Pour répondre à un appel, effectuez l'une des opérations suivantes :

- Appuyez sur la touche écran Accepter .
- Presse .
- Presse .
- Presse .  $\binom{2}{x}$

Remarque : Vous pouvez ignorer un appel entrant en appuyant sur la touche programmable Silence ou rejeter un appel entrant en appuyant sur .  $\widehat{\mathbb{C}}$ 

#### Mettre fin aux appels

### Presse . n

### Appel muet

• Presse pendant un appel pour couper l'appel. à

• Presse <sup>(4)</sup> nouveau pour réactiver l'appel.

### Appel en attente et reprise

Pour mettre un appel en attente :

Appuyez sur la touche programmable Options pendant un appel, puis sélectionnez Mettre en attente.

Pour reprendre un appel, effectuez l'une des opérations suivantes :

- S'il n'y a qu'un appel en attente, appuyez sur la touche programmable Reprendre .
- appel. • S'il y a deux appels en attente, appuyez sur la touche programmable Reprendre pour reprendre l'appel en cours.

Appuyez sur la touche programmable Permuter pour basculer entre les appels.

### Transfert d'appel

Vous pouvez transférer un appel des manières suivantes :

#### Transfert aveugle

1.Appuyez sur la touche programmable Options pendant un appel, puis sélectionnez Transférer.

2. Saisissez le numéro vers lequel vous souhaitez transférer l'appel.

3.Appuyez sur la touche programmable Transfert .

### Transfert semi-assisté

1.Appuyez sur la touche programmable Options pendant un appel, puis sélectionnez Transférer.

2. Saisissez le numéro vers lequel vous souhaitez transférer l'appel.

3. Appuyez sur  $\bigcap$ ,  $\blacksquare$  OU  $\bigotimes$  pour composer un numéro.

4.Appuyez sur la touche programmable Transfert lorsque vous entendez la tonalité de rappel.

### Transfert assisté

1.Appuyez sur la touche programmable Options pendant un appel, puis sélectionnez Transférer.

2. Saisissez le numéro vers lequel vous souhaitez transférer l'appel.

3. Appuyez sur  $\bigcap$ ,  $\blacksquare$  OU  $(\infty)$  pour composer un numéro.

4.Appuyez sur la touche programmable Transfert une fois l'appel répondu.

### Renvoi d'appel

Pour activer la fonction de renvoi d'appel sur une ligne spécifique :

- 1.Appuyez sur la touche OK pour accéder au menu principal, puis sélectionnez Fonctions d'appel->Appel. Avant.
- 2. Si plusieurs lignes sont attribuées à votre combiné, appuyez sur ou pour mettre en surbrillance la ligne souhaitée, puis appuyez sur la touche programmable OK .

3. Appuyez sur ou wour mettre en surbrillance le type de transfert souhaité, puis appuyez sur OK.

touche programmable.

- Toujours----Les appels entrants sont transférés immédiatement.
- Occupé----Les appels entrants sont transférés lorsque la ligne est occupée.
- Pas de réponse ---- Les appels entrants sont transférés s'ils ne sont pas répondus après une période de temps.
- 4. Sélectionnez Activé dans le champ État .
- 5. Entrez le numéro vers lequel vous souhaitez transférer les appels entrants dans le champ Cible .

avant le transfert dans le champ Après la durée de sonnerie . Pour le renvoi sur non-réponse, appuyez sur ou pour sélectionner la durée de sonnerie souhaitée pour attendre.

6.Appuyez sur la touche programmable Enregistrer pour accepter la modification.

#### À propos de Yealink

Yealink (code boursier : 300628) est l'un des principaux fournisseurs mondiaux de solutions de terminaux de communications unifiées (UC) qui propose principalement des systèmes de vidéoconférence et des solutions de communication vocale. Fondée en 2001, Yealink s'appuie sur sa recherche, son développement et son innovation indépendants pour poursuivre sa mission principale : « Collaboration facile, productivité élevée ». Les solutions de terminaux UC de haute qualité de la société améliorent l'efficacité du travail et les avantages concurrentiels de ses clients dans plus de 100 pays. Yealink est le deuxième fournisseur mondial de téléphonie SIP et le numéro un sur le marché chinois.

### Soutien technique

Visitez Yealink WIKI (http://support.yealink.com/) pour obtenir les derniers micrologiciels, guides, FAQ, documents produits et bien plus encore. Pour un meilleur service, nous vous recommandons sincèrement d'utiliser le système Yealink Ticketing (https://ticket.yealink.com) pour soumettre tous vos problèmes techniques.

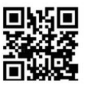

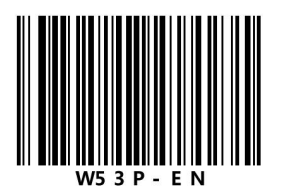

YEALINK (XIAMEN) TECHNOLOGIE DE RÉSEAU CO., LTD. Copyright © 2017 YEALINK (XIAMEN) NETWORK TECHNOLOGY CO., LTD. Tous droits réservés. Web : www.yealink.com District, ville de Xiamen, Fujian, RP Chine Adresse : 309, 3e étage, n° 16, Yun Ding North Road, Huli

# ATTENTION FCC :

Cet appareil est conforme à la partie 15 des règles FCC. Son fonctionnement est soumis aux deux conditions suivantes : (1) cet appareil ne doit pas provoquer d'interférences nuisibles, et (2) cet appareil doit accepter toute interférence reçue, y compris les interférences susceptibles de provoquer un fonctionnement indésirable.

Tout changement ou modification non expressément approuvé par la partie responsable de la conformité pourrait annuler le droit de l'utilisateur à utiliser l'équipement.

REMARQUE : Cet équipement a été testé et déclaré conforme aux limites d'un appareil numérique de classe B, conformément à la partie 15 des règles de la FCC. Ces limites sont conçues pour fournir une protection raisonnable contre les interférences nuisibles dans une installation résidentielle. Cet équipement génère, utilise et peut émettre de l'énergie radiofréquence et, s'il n'est pas installé et utilisé conformément aux instructions, peut provoquer des interférences nuisibles aux communications radio. Cependant, rien ne garantit que des interférences ne se produiront pas dans une installation particulière. Si cet équipement provoque des interférences nuisibles à la réception radio ou télévision, ce qui peut être déterminé en éteignant et en allumant l'équipement, l'utilisateur est encouragé à essayer de corriger les interférences en prenant une ou plusieurs des mesures suivantes :

—Réorientez ou déplacez l'antenne de réception.

- —Augmentez la séparation entre l'équipement et le récepteur.
- —Branchez l'équipement sur une prise sur un circuit différent de celui auquel le récepteur est connecté.
- —Consultez le revendeur ou un technicien radio/TV expérimenté pour obtenir de l'aide.

L'équipement est conforme aux limites d'exposition aux rayonnements de la FCC établies pour un environnement non contrôlé,

Cet émetteur ne doit pas être colocalisé ou fonctionner en conjonction avec une autre antenne ou émetteur.

# Avertissement IC :

La confidentialité des communications peut ne pas être garantie lors de l'utilisation de ce téléphone.

Les communications effectuées au moyen de cet appareil ne sont pas nécessairement protégées des indiscrétions.

Cet appareil est conforme aux normes RSS sans licence d'Industrie Canada. Son fonctionnement est soumis aux deux conditions suivantes : (1) cet appareil ne doit pas provoquer d'interférences, et (2) cet appareil doit accepter toute interférence, y compris les interférences susceptibles de provoquer un fonctionnement indésirable de l'appareil.

Le présent appareil est conforme aux CNR d'Industrie Canada applicables aux appareils radio exemptés de licence. L'exploitation est autorisée aux deux conditions suivantes : (1) l'appareil ne doit pas produire de brouillage, et (2) l'utilisateur de l'appareil doit accepter tout brouillage radioélectrique subi, même si le brouillage est susceptible d'en nuire au fonctionnement.

Cet appareil numérique de la classe B est conforme à la norme NMB-003 du Canada. Cet appareil numérique de classe B est conforme à la norme canadienne ICES-003.

L'appareil est conforme aux directives d'exposition aux RF, l'utilisateur peut obtenir des informations canadiennes sur l'exposition et la conformité aux RF.

#### Le présent appareil est conforme Après

examen de ce matériel aux conformité ou aux limites d'intensité de champ RF, Les utilisateurs peuvent sur l'exposition aux radiofréquences et la conformité et la conformité d'acquérir.